# **Gateways 2020:Custos Tutorial Hands-On Exercises**

This tutorial explains how Custos Sharing Service can be used to impose fine-grained authorization to protect resources and provide specific permissions for users and groups to access a protected resource.

#### **Use Case (Hirachical group-based authorization)**

 Creates an Experiment entity and assign read permission to a particular user group and explicitly to a specific user in another group. Evaluates permissions for each user by validating given permission. The following diagram depicts the user, group, and permission hierarchy.

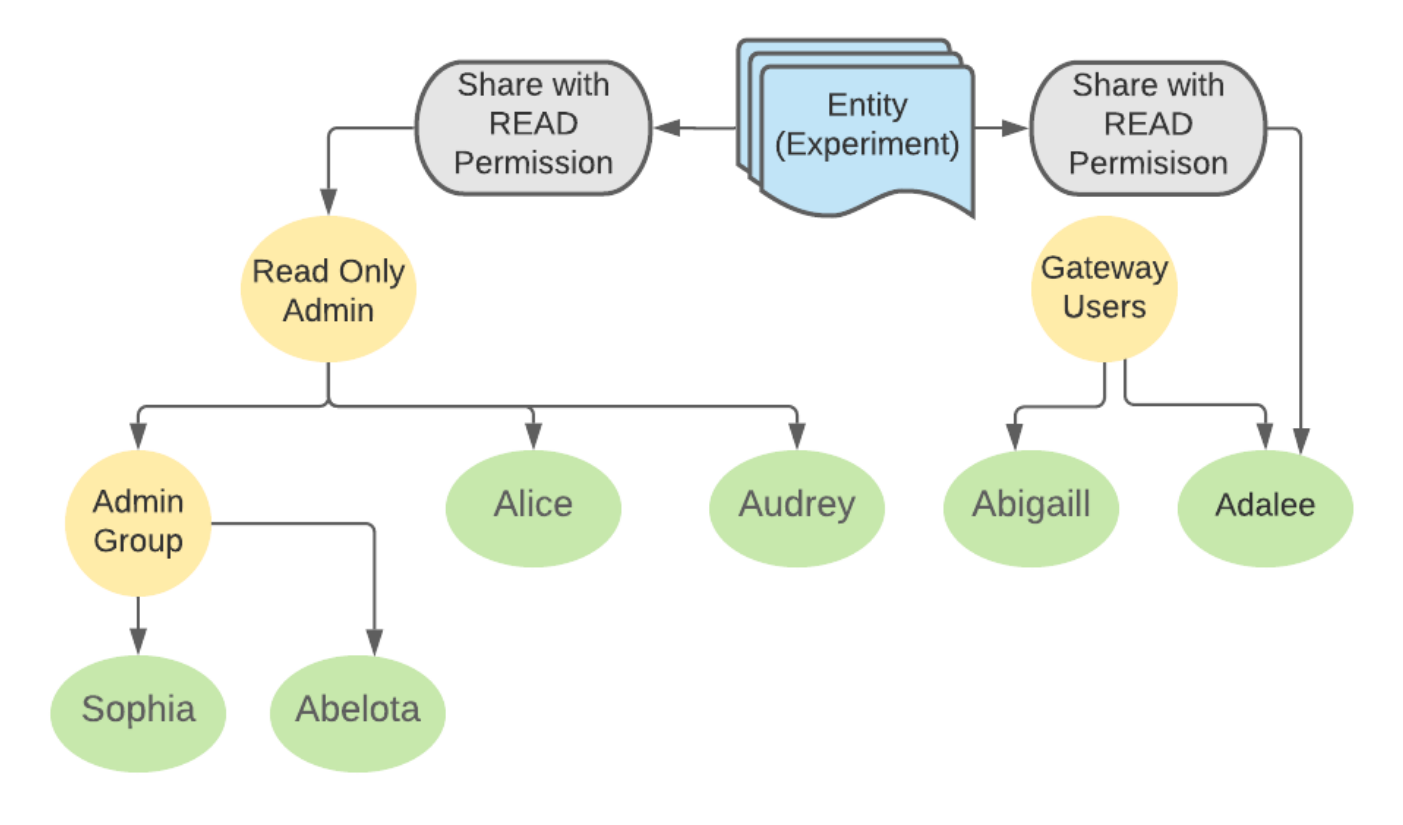

According to the diagram, permissions shared with Group A should inherit to members of Group A and Group B. Permissions are shared with Adalee explicitly. So Adalee also should have access but Abigail should not have access to the resource.

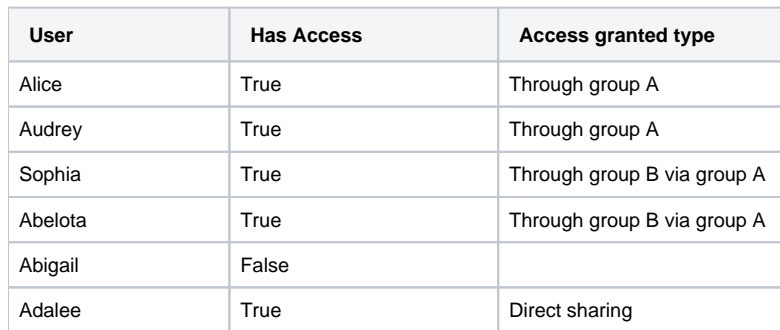

### **Prerequisites**

- Should have Google Account
- $\bullet$ Should have docker and docker-compose installed
- Refer [Docker for Windows and Mac](https://www.docker.com/products/docker-desktop) and [Docker Engine for Linux](https://hub.docker.com/editions/community/docker-ce-server-fedora)

#### **Steps**

- Download [custos\\_tutorial\\_2020\\_notebook](https://drive.google.com/file/d/1Kv2PWsqZgRrMdO_RAV50mnDttUhvQzwo/view?usp=sharing)
- Visit<https://colab.research.google.com/>
	- Log in using any of your Google Accounts
- Click File upload File
- Upload downloaded file from the above link 'custos tutorial 2020.ipynb'
- Replace Custos Id and Custos Secret with provided credentials
- Run each step sequentially

## Source Code

```
import os
import json
import random, string
from custos.clients.user_management_client import UserManagementClient
from custos.clients.group_management_client import GroupManagementClient
from custos.clients.resource_secret_management_client import 
ResourceSecretManagementClient
from custos.clients.sharing_management_client import 
SharingManagementClient
from custos.clients.identity_management_client import 
IdentityManagementClient
from custos.transport.settings import CustosServerClientSettings
import custos.clients.utils.utilities as utl
from google.protobuf.json_format import MessageToJson
# read settings
custos_settings = CustosServerClientSettings(custos_host='custos.scigap.
org',
                                               custos_port='port',
                                              custos_client_id='custos 
Id',
                                               custos_client_sec='custos 
sec')
# create custos user management client
user_management_client = UserManagementClient(custos_settings)
# create custos group management client
group management client = GroupManagementClient(custos settings)
# create custos resource secret client
resource_secret_client = ResourceSecretManagementClient(custos_settings)
# create sharing management client
sharing_management_client = SharingManagementClient(custos_settings)
# create identity management client
identity_management_client = IdentityManagementClient(custos_settings)
# obtain base 64 encoded token for tenant
b64_encoded_custos_token = utl.get_token(custos_settings
=custos_settings)
login_user_id = "admin"
login_user_password = "password"
created_groups = {}
resource_ids = []
def verifiy_admin_user():
     response = user_management_client.get_user(token
=b64_encoded_custos_token, username=login_user_id)
     user_management_client.update_user_profile(
         token=b64_encoded_custos_token,
         username=response.username,
         email=response.email,
         first_name=response.first_name,
         last_name=response.last_name)
def register_users(users):
     for user in users:
         print("Registering user: " + user['username'])
         user_management_client.register_user(token
```

```
=b64_encoded_custos_token,
                                              username=user['username'],
                                             first_name=user[
'first_name'],
                                              last_name=user['last_name']
,
                                              password=user['password'],
                                              email=user['email'],
                                              is_temp_password=False)
        user management client.enable user(token
=b64_encoded_custos_token, username=user['username'])
def create_groups(groups):
     for group in groups:
         print("Creating group: " + group['name'])
         grResponse = group_management_client.create_groups(token
=b64_encoded_custos_token,
                                                            name=group[
'name'],
                                                           description
=group['description'],
 owner_id
=group['owner_id'])
         resp = MessageToJson(grResponse)
         respData = json.loads(resp)
         created_groups[respData['groups'][0]['name']] = respData[
'groups'][0]['id']
def allocate_users_to_groups(user_group_mapping):
     for usr_map in user_group_mapping:
         group_id = created_groups[usr_map['group_name']]
         print("Assigning user " + usr_map['username'] + " to group " + 
usr_map['group_name'])
        group management client.add user to group(token
=b64_encoded_custos_token,
                                                   username=usr_map[
'username'],
                                                   group_id=group_id,
                                                  membership_type=
'Member'
                                                  )
def allocate child group to parent group(gr gr mapping):
     for gr_map in gr_gr_mapping:
         child_id = created_groups[gr_map['child_name']]
         parent_id = created_groups[gr_map['parent_name']]
         print("Assigning child group " + gr_map['child_name'] + " to 
parent group " + gr_map['parent_name'])
        group management client.add child group(token
=b64_encoded_custos_token,
                                                 parent_group_id
=parent_id,
                                                child_group_id=child_id)
def create_permissions(permissions):
     for perm in permissions:
         print("Creating permission " + perm['id'])
        sharing management client.create permission type(token
=b64_encoded_custos_token,
                                                          client_id
=custos_settings.CUSTOS_CLIENT_ID,
                                                          id=perm['id'],
                                                         name=perm[
'name'],
                                                         description
=perm['description'])
def create_entity_types(entity_types):
     for type in entity_types:
         print("Creating entity types " + type['id'])
        sharing management client.create entity type(token
=b64_encoded_custos_token,
                                                      client_id
=custos_settings.CUSTOS_CLIENT_ID,
                                                      id=type['id'],
                                                      name=type['name'],
                                                     description=type[
'description'])
```

```
def register_resources(resources):
    for resource in resources:
         id = resource['name'].join(random.choice(string.ascii_letters) 
for x in range(5))
         resource_ids.append(id)
         resource['id'] = id
         print("Register resources " + resource['name'] + " generated ID 
: " + resource['id'])
         sharing_management_client.create_entity(token
=b64_encoded_custos_token,
                                                client_id
=custos_settings.CUSTOS_CLIENT_ID,
                                                id=resource['id'],
                                                 name=resource['name'],
                                                description=resource[
'description'],
                                                 owner_id=resource[
'user_id'],
                                                 type=resource['type'],
                                                parent_id='')
def share_resource_with_user(sharings):
     for shr in sharings:
         print("Sharing entity " + shr['entity_id'] + " with user " + shr
['user_id'] + " with permission " + shr[
             'permission_type'])
        sharing management client.share entity with users(token
=b64_encoded_custos_token,
                                                           client_id
=custos_settings.CUSTOS_CLIENT_ID,
                                                          entity_id=shr[
'entity_id'],
permission_type=shr['permission_type'],
                                                           user_id=shr[
'user_id']
 )
def share_resource_with_group(gr_sharings):
     for shr in gr_sharings:
         group_id = created_groups[shr['group_name']]
         print("Sharing entity " + shr['entity_id'] + " with group " + 
shr['group_name'] + " with permission " + shr[
             'permission_type'])
         sharing_management_client.share_entity_with_groups(token
=b64_encoded_custos_token,
                                                            client_id
=custos_settings.CUSTOS_CLIENT_ID,
                                                           entity_id=shr
['entity_id'],
permission_type=shr['permission_type'],
                                                           group_id
=group_id)
def check_user_permissions(users):
     for user in users:
        access = sharing_management_client.user_has_access(token
=b64_encoded_custos_token,
                                                            client_id
=custos_settings.CUSTOS_CLIENT_ID,
                                                           entity_id
=resource_ids[0],
permission_type="READ",
                                                            user_id=user[
'username'])
         usr = user['username']
         print("Access for user " + usr + " : " + str(access))
users = [
    {
         'username': 'alice',
         'first_name': 'Alice',
        'last_name': 'Aron',
        'password': '12345678',
         'email': 'alice@gmail.com'
     },
```

```
 {
         'username': 'audrey',
         'first_name': 'Audrey',
         'last_name': 'Aron',
         'password': '12345678',
         'email': 'audrey@gmail.com'
 },
 {
        'username': 'sophia',
         'first_name': 'Sophia',
         'last_name': 'Aron',
         'password': '12345678',
        'email': 'sophia@gmail.com'
 },
 {
        'username': 'abelota',
         'first_name': 'Abelota',
         'last_name': 'Aron',
         'password': '12345678',
         'email': 'abelota@gmail.com'
 },
 {
         'username': 'abigaill',
         'first_name': 'Abigaill',
 'last_name': 'Aron',
 'password': '12345678',
         'email': 'abigaill@gmail.com'
 },
 {
         'username': 'adalee',
         'first_name': 'Adalee',
 'last_name': 'Aron',
 'password': '12345678',
         'email': 'adalee@gmail.com'
    }
]
groups = [
     {
         'name': 'Admin',
         'description': 'Group for gateway read only admins',
         'owner_id': 'admin'
 },
 {
        'name': 'Read Only Admin',
         'description': 'Group for gateway admins',
         'owner_id': 'admin'
 },
 {
 'name': 'Gateway User',
 'description': 'Group for gateway users',
         'owner_id': 'admin'
    }
]
user_group_mapping = [
    {
         'group_name': 'Admin',
        'username': 'alice'
 },
 {
         'group_name': 'Admin',
        'username': 'audrey'
 },
 {
        'group_name': 'Read Only Admin',
        'username': 'sophia'
 },
 {
         'group_name': 'Read Only Admin',
         'username': 'abelota'
 },
 {
         'group_name': 'Gateway User',
        'username': 'abigaill'
 },
 {
         'group_name': 'Gateway User',
         'username': 'adalee'
    }
]
child_gr_parent_gr_mapping = [
    {
```

```
 "child_name": 'Admin',
         "parent_name": 'Read Only Admin'
     }
]
permissions = [
    {
         'id': 'OWNER',
 'name': 'OWNER',
 'description': 'Owner permission'
 },
 {
         'id': 'READ',
         'name': 'READ',
         'description': 'Read permission'
 },
 {
         'id': 'WRITE',
         'name': 'WRITE',
         'description': 'WRITE permission'
     }
]
entity_types = [
     {
         'id': 'PROJECT',
         'name': 'PROJECT',
         'description': 'PROJECT entity type'
 },
 {
         'id': 'EXPERIMENT',
         'name': 'EXPERIMENT',
         'description': 'EXPERIMENT entity type'
     }
]
verifiy_admin_user()
# Register users
register_users(users)
# Create groups
create_groups(groups)
# Allocate users to groups
allocate users to groups(user group mapping)
# Allocate child groups to parent group
allocate_child_group_to_parent_group(child_gr_parent_gr_mapping)
# Create permissions
create_permissions(permissions)
# Create entity types
create_entity_types(entity_types)
resources = [
    {
         'name': 'SEAGRD_EXP',
         'description': 'Register an experiment',
         'user_id': 'admin',
         'type': 'EXPERIMENT'
    }
]
# Register resources
register_resources(resources)
sharings = [
     {
         "entity_id": resource_ids[0],
         "permission_type": "READ",
         "type": "EXPERIMENT",
         "user_id": "adalee"
     }
]
gr_sharings = [{
     "entity_id": resource_ids[0],
     "permission_type": "READ",
     "type": "EXPERIMENT",
     "group_name": 'Read Only Admin'
```
**}]**

```
# Share resource with users
share_resource_with_user(sharings)
```

```
# Share resource with group
share_resource_with_group(gr_sharings)
```
**# Check user permissions check\_user\_permissions(users)**

• Output

**Registering user: alice Registering user: audrey Registering user: sophia Registering user: abelota Registering user: abigaill Registering user: adalee Creating group: Admin Creating group: Read Only Admin Creating group: Gateway User Assigning user alice to group Admin Assigning user audrey to group Admin Assigning user sophia to group Read Only Admin Assigning user abelota to group Read Only Admin Assigning user abigaill to group Gateway User Assigning user adalee to group Gateway User Assigning child group Admin to parent group Read Only Admin Creating permission OWNER Creating permission READ Creating permission WRITE Creating entity types PROJECT Creating entity types EXPERIMENT Register resources SEAGRD\_EXP generated ID : OSEAGRD\_EXPNSEAGRD\_EXPLSEAGRD\_EXPdSEAGRD\_EXPR Sharing entity OSEAGRD\_EXPNSEAGRD\_EXPLSEAGRD\_EXPdSEAGRD\_EXPR with user abigaill with permission READ Sharing entity OSEAGRD\_EXPNSEAGRD\_EXPLSEAGRD\_EXPdSEAGRD\_EXPR with group Read Only Admin with permission READ Access for user alice : True Access for user audrey : True Access for user sophia : True Access for user abelota : True Access for user abigaill :False Access for user adalee :True**

#### Verify via sample web gateway

- Download [docker-compose.yml](https://drive.google.com/file/d/1dfTnTh7eod_QENoPWB1dal3cwX-VHxl0/view?usp=sharing) into any location in your computer
- Open up the file and add your Custos client Id and client secret  $\bullet$
- Run docker-compose up -d
- Go to localhost:8080
- Login using testuser credentials

you should be able to see users, groups, and sharings created through python SDK are synced with the local setup demo gateway.